# **INFORMATIONS – E-Ticket**

Votre délégation vous offre à Noël un chèque cadeau pour vos enfants.

Ces chèques prendront la forme d'un chèque cadeau dématérialisé (e-ticket) nominatif qui vous sera envoyé par EDENRED sur l'adresse électronique que vous aurez renseigné préalablement (personnelle ou professionnelle). Ce mail contiendra le montant du chèque ainsi que vos identifiants qui vous permettront d'activer votre compte, de vous connecter sur le site et de bénéficier de votre chèque :

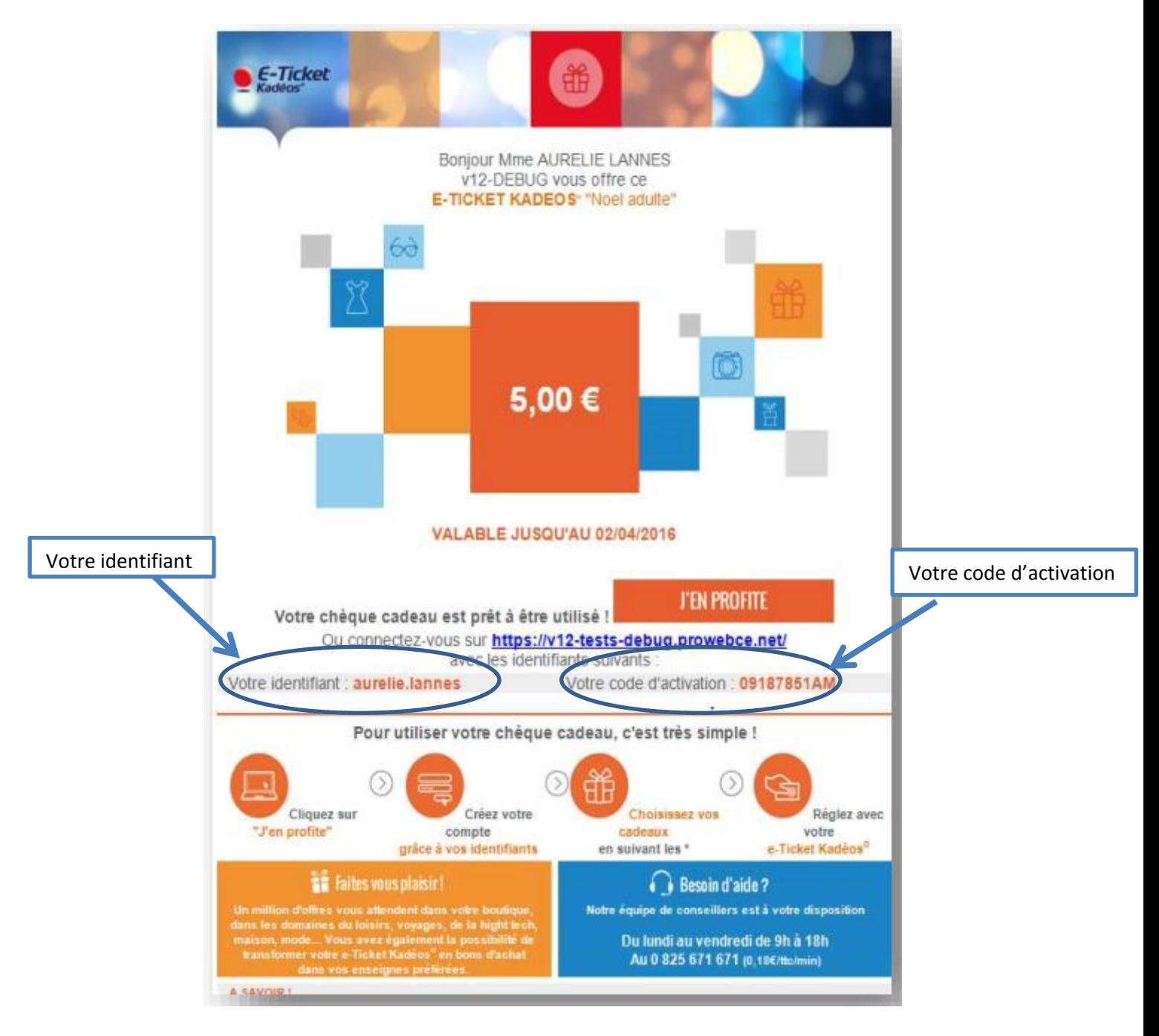

Les achats se font en ligne au centime près, les frais de port sont à votre charge ou déduits de votre chèque cadeau. Il est à noter que les frais d'envoi dépendent de la politique commerciale de l'enseigne choisi et non du prestataire du marché EDENRED. Le prix moyen des produits vendus en ligne sont, pour leur grande majorité, moins élevés qu'en magasin (environ 10% moins cher). Si vous achetez un article d'un montant plus élevé que votre chèque cadeau, le complément pourra être effectué par carte bancaire.

Votre chèque est uniquement utilisable sur les produits avec la mention :

Payable avec votre E-Ticket Kadéos®

#### **Exemple :**

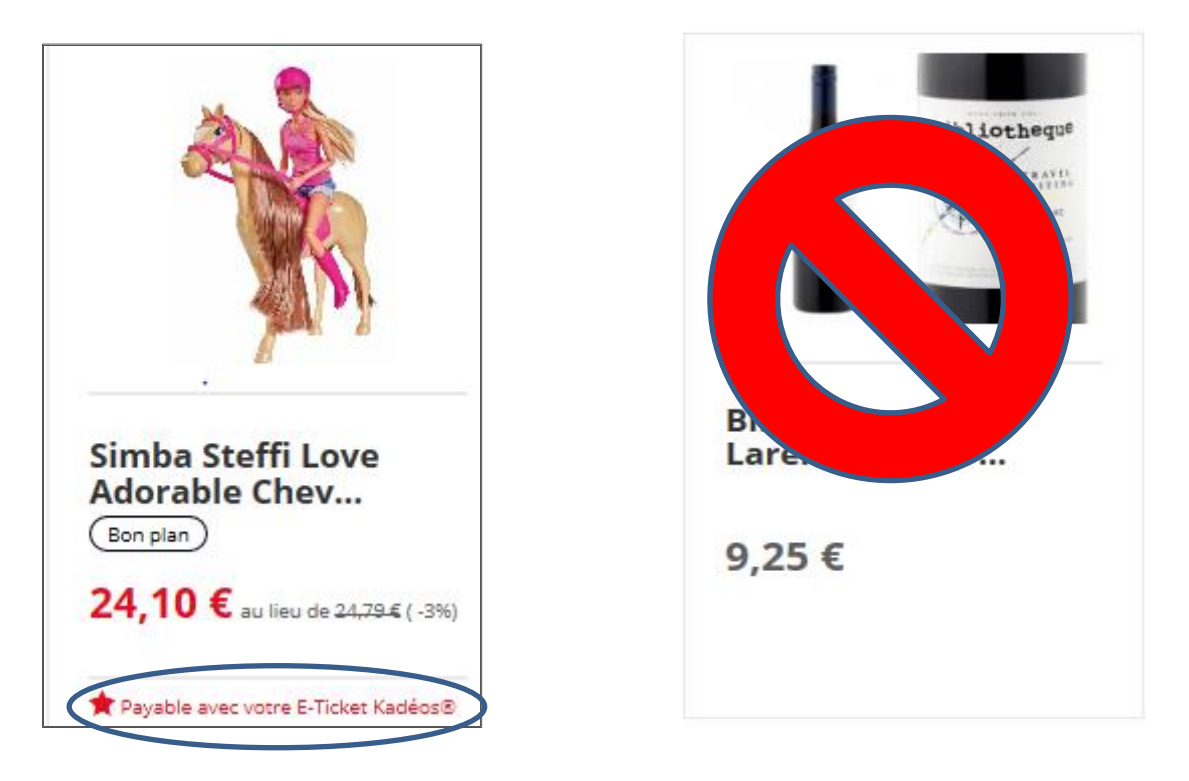

Par ailleurs, vous avez la possibilité de « rematérialiser » gratuitement votre chèque sur le site EDENRED. Vous recevrez alors à domicile des chèques en version papier. Toutefois, les achats ne se feront plus au centime près. Les chèques papier fonctionnent uniquement par tranche de 10€ (Cf. point sur la rématérialisation »)

L'accès au site EDENRED vous est accessible tout au long de l'année.

# **Foire aux questions**

Vous allez recevoir un mail d'EDENRED, ce mail est à conserver précieusement puisqu'il contient votre code d'activation permettant l'activation de votre compte. La création de votre compte est obligatoire pour bénéficier de votre e-ticket.

#### **1- Je n'ai pas reçu le mail EDENRED**

Vérifier que le mail ne se trouve pas dans « courrier indésirable » de votre boîte.

Si le mail est dans « courrier indésirable », il faut le déplacer dans votre boîte de réception.

S'il ne se trouve pas dans « courrier indésirable », prendre attache auprès de votre délégué(e) départemental(e) d'action sociale.

#### **2- Je ne peux pas ouvrir le mail EDENRED reçu sur ma boîte professionnelle.**

Il convient de le transférer sur votre boîte personnelle. En l'absence d'une adresse personnelle, prendre attache auprès de votre délégué(e) départemental(e) d'action sociale.

# **3- J'ai perdu mes codes d'activation.**

Vous pouvez joindre le service client au **01.78.91.74.10. Il s'agit d'un serveur vocal.** Pour obtenir un chargé de clientèle : taper \* / taper 3/ taper 4.

# **4- J'ai oublié mon mot de passe.**

Vous pouvez le réinitialiser sur le site EDENRED www.eticketkadeos.com :

# Un problème de connexion ?

Vous pouvez redemander un mot de passe ici -

# **5- Je commande sur internet mais je dois régler les frais d'envoi.**

Comme tout achat effectué sur un site internet, des frais d'envoi sont à prévoir. Ces frais dépendent de la politique commerciale de l'enseigne que vous avez choisie. Les produits proposés ont un coût moins élevé qu'en magasin, ce qui permet de compenser le surcoût d'éventuels frais d'envoi.

#### **6- Quelle est la durée de validité ?**

Votre e-ticket est valable 1an à compter de son activation.

#### **7- Je suis obligé(e) de m'inscrire sur le site EDENRED, qu'en est-il de mes données personnelles ?**

EDENRED est soumis au règlement général de protection des données. La politique de protection des données d'EDENRED figure sur le site EDENRED – Mes données personnelles.

Vous avez la possibilité de désactiver l'utilisation de vos coordonnées électroniques à partir de votre compte :

- 1- Cliquer sur l'icône de votre compte client :
- 2- Un menu déroulant s'affiche, cliquer sur 2 Q Tour Count Island  $\alpha$ ₫ Touries univers . Tapez votre recherche : produit, marque, ville, specta Vicenos de la Toussein **Noonadia Cas versus priviles Bonglary** TOUS LES UNIVERS Mes informations personnelles cattoness Mes commandes Toutes les offres Nouveautés Aides et contacts Norweautre Voulez-vous précisez votre recherche ? MIS AVANTAGES (segment covered) (Particles (SE) (Sections (SE) (Sections (Section (SE) (Sedana (SE) (Segment) uclatte wide from the  $\Box$  E-Ticket Kadilos & Altractation Cde N (pormstered) (vertroness) (vagerco) (vertexterit) Me déconnecter BONNES AFFAIRES  $\Box$  Editoran Derroleres places at Nouveauté in **D** Livration offerings venn<br>Viens Chanter avec<br>Tchoupi au ...<br>(avere) Château de Chambord<br>(41)  $\Box$  Benglanges Les rencontres de<br>l'Olympique L...<br>(Elen ) (Chamme) La Croisière<br>Gourmande (75)<br>(Insurance)  $\Box$  Soldes in 11,50€  $\Box$  Soo Write us 11,50€ 23,00€ **Continent**  $\Box$  Coup de conur at **Riginal** \* Facebook  $(4.980748)$ Notre séléction pa Afficher plus  $\mathsf{PIC}_{\mathsf{A}}$ . on, yous en accepter Putilisation. Faccepte  $\boldsymbol{\mathsf{x}}$ rs services possibles. En co-

newsletter

M'abonner / me désabonner à la

3- Cliquer sur :

# Me désabonner

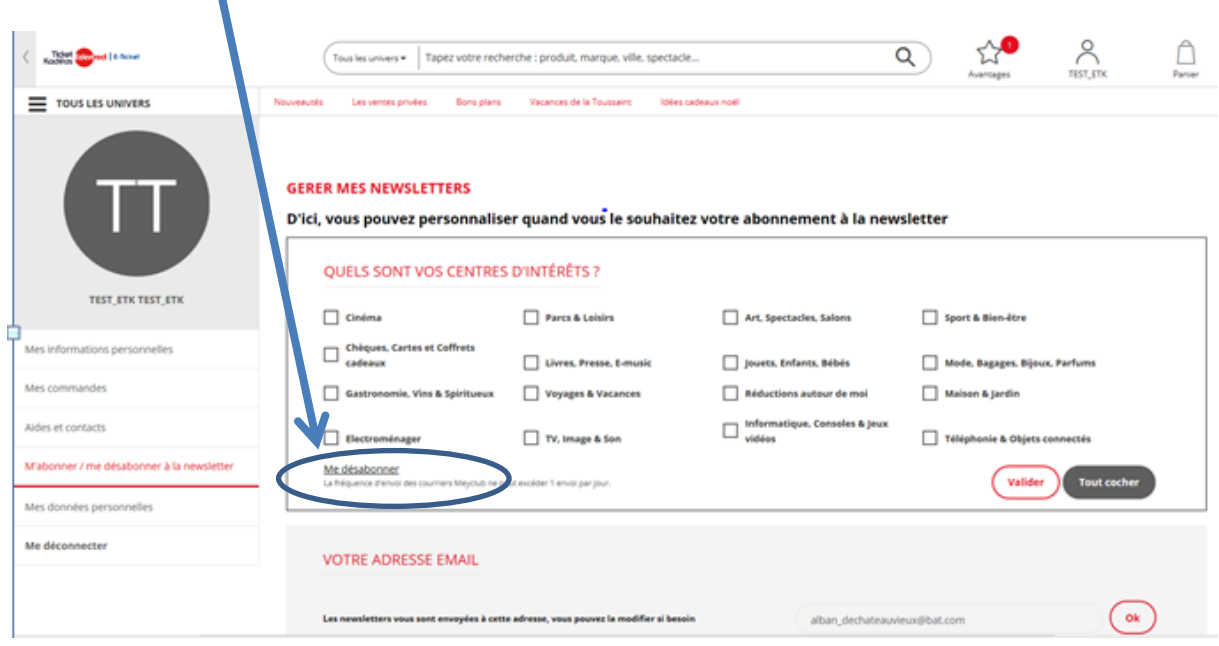

4- L'écran suivant s'affiche :

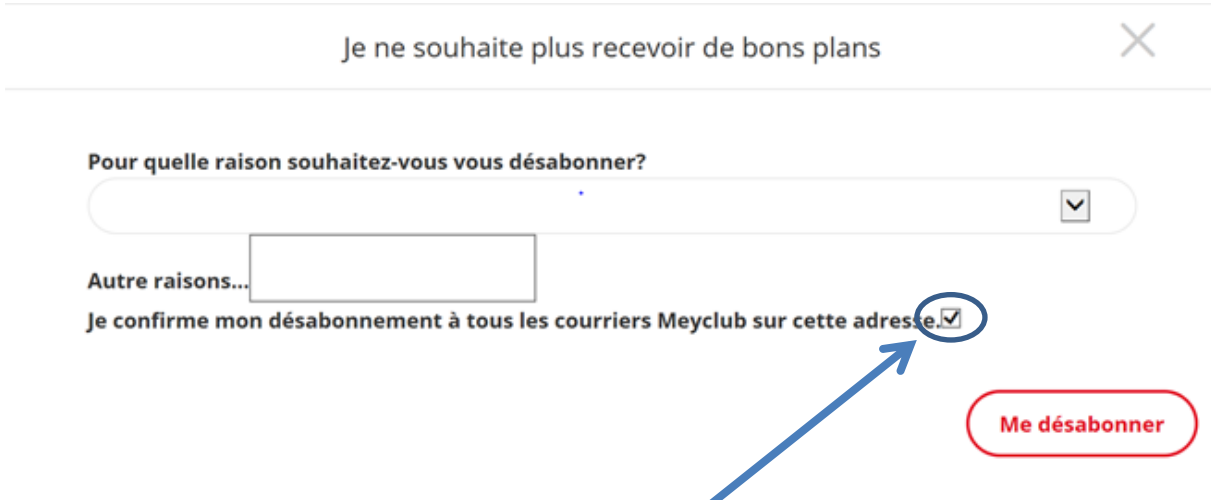

Cocher « je confirme mon désabonnement à tous les courriers Meyclub sur cette adresse » et cliquer sur « me désabonner ».

#### **8- Je ne souhaite pas utiliser le e-ticket, je préfère avoir un chèque en version papier**

Vous pouvez faire le choix de rematérialiser votre e-ticket et de recevoir des chèques en version papier à votre domicile. Les chèques en version papier ont des valeurs par dizaine d'€. Ainsi, si vous avez un e-ticket de 25€, vous recevrez deux chèques de 10€. Concernant les 5€ restant, vous disposez de 2 options :

- Vous laissez les 5€ sur votre compte internet EDENRED qui devront être consommés sur le site internet.
- Vous complétez au moyen de votre carte bancaire pour avoir un montant multiple de 10. Dans le cas présent, vous payez par carte bancaire 5€ supplémentaire et vous recevrez à votre domicile des chèques papier d'une valeur de 30€.

Pour rematérialiser, vous devez :

1- Taper dans la barre de recherche « Ticket Kadeos » et cliquer sur la loupe :

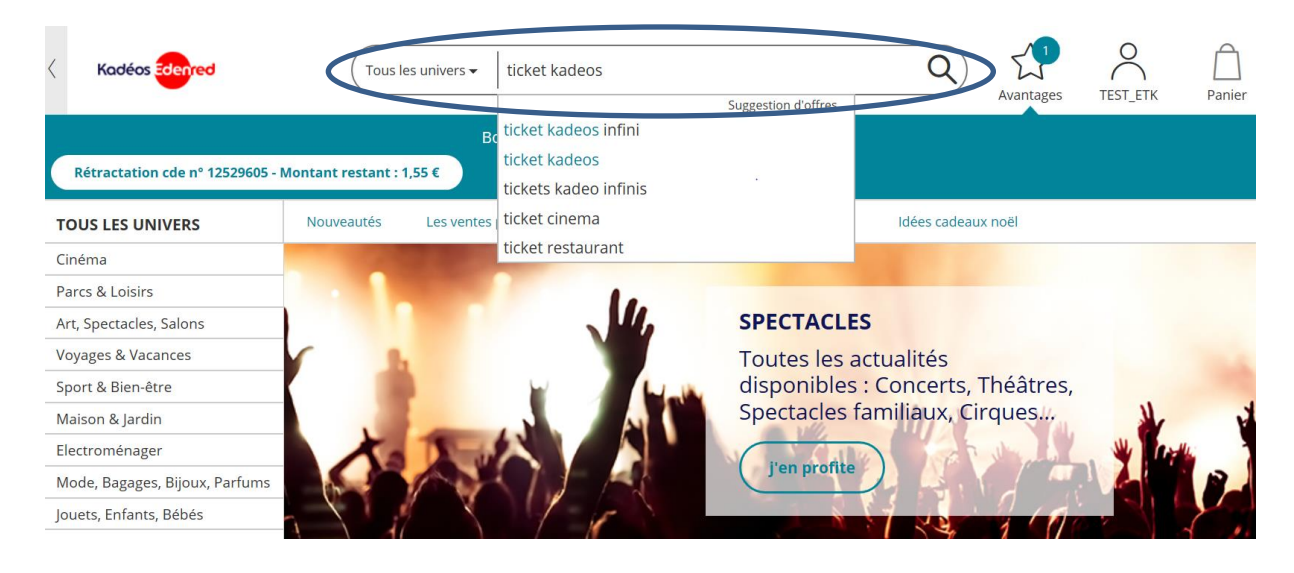

2- Cliquer sur l'article suivant :

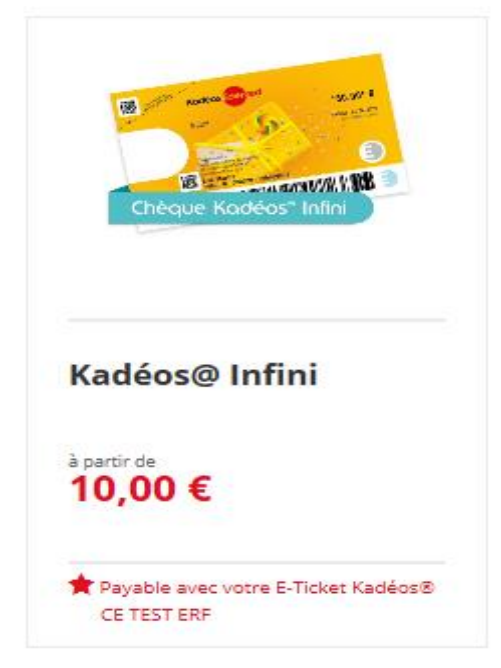

3- Ajouter à votre panier en choisissant la quantité correspondant au montant de votre e-ticket (Rappel : les chèques papier sont par tranche de 10€)

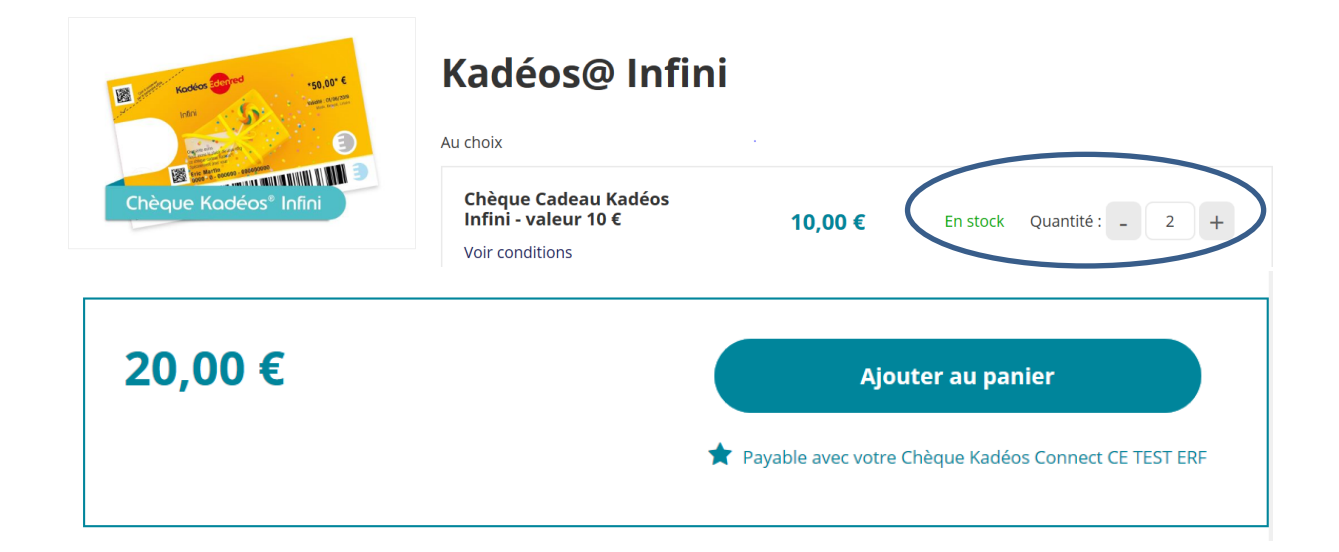

#### 4- Cliquez sur « Voir mon panier »

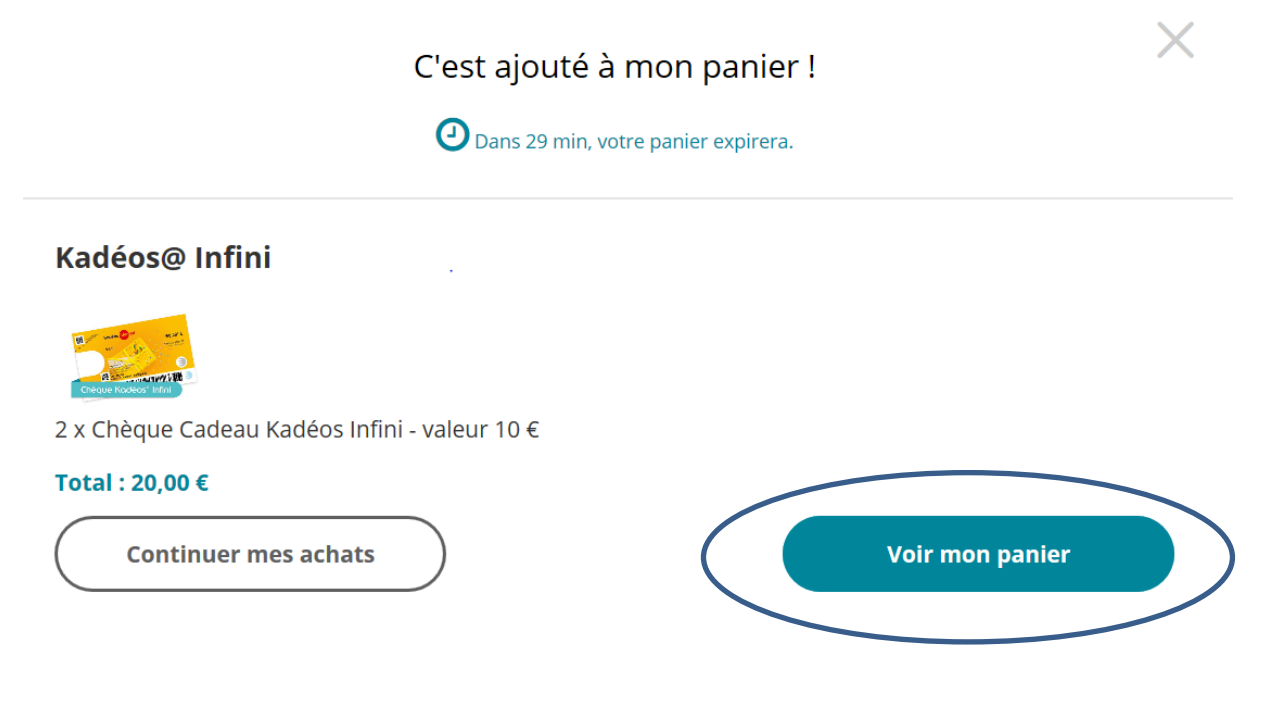

5- Cliquez sur « Valider mon panier »

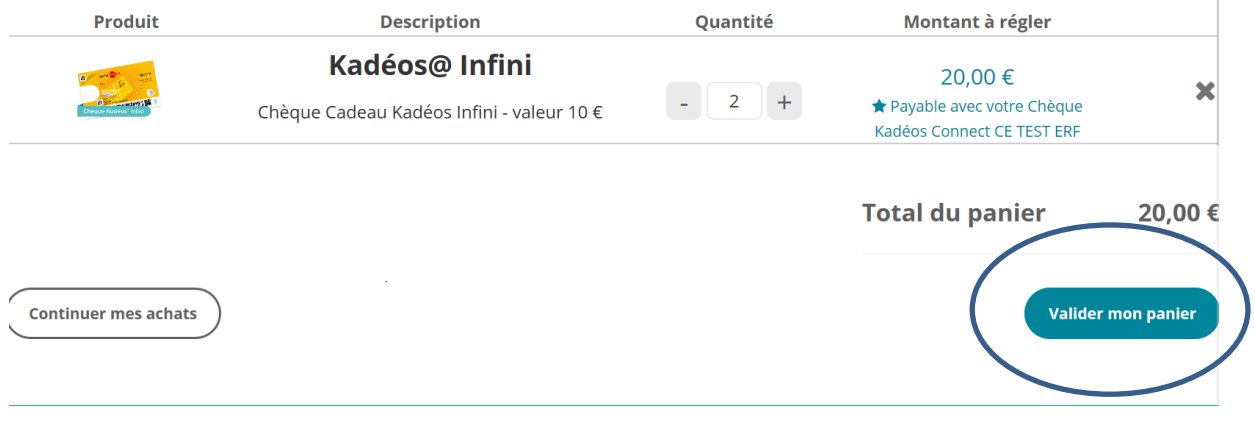

6- Vous choisissez votre mode de livraison (rappel : la rematérialisation se fait gratuitement à votre domicile) :

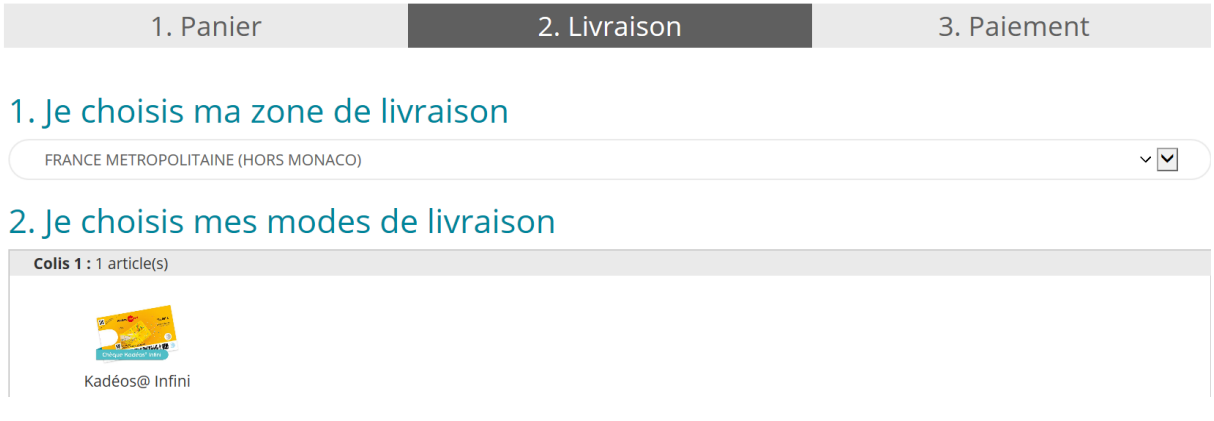

7- Un récapitulatif de votre commande et le choix du mode de paiement s'affiche :

# Récapitulatif de votre commande

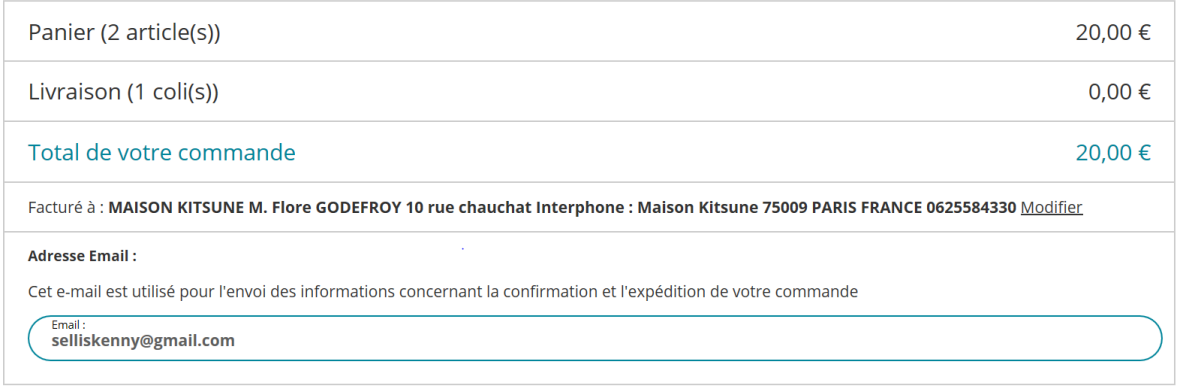

8- Cliquer sur « j'utilise mon chèque Kadeos » puis sur « Valider mon paiement »

 $\sqrt{2}$ 

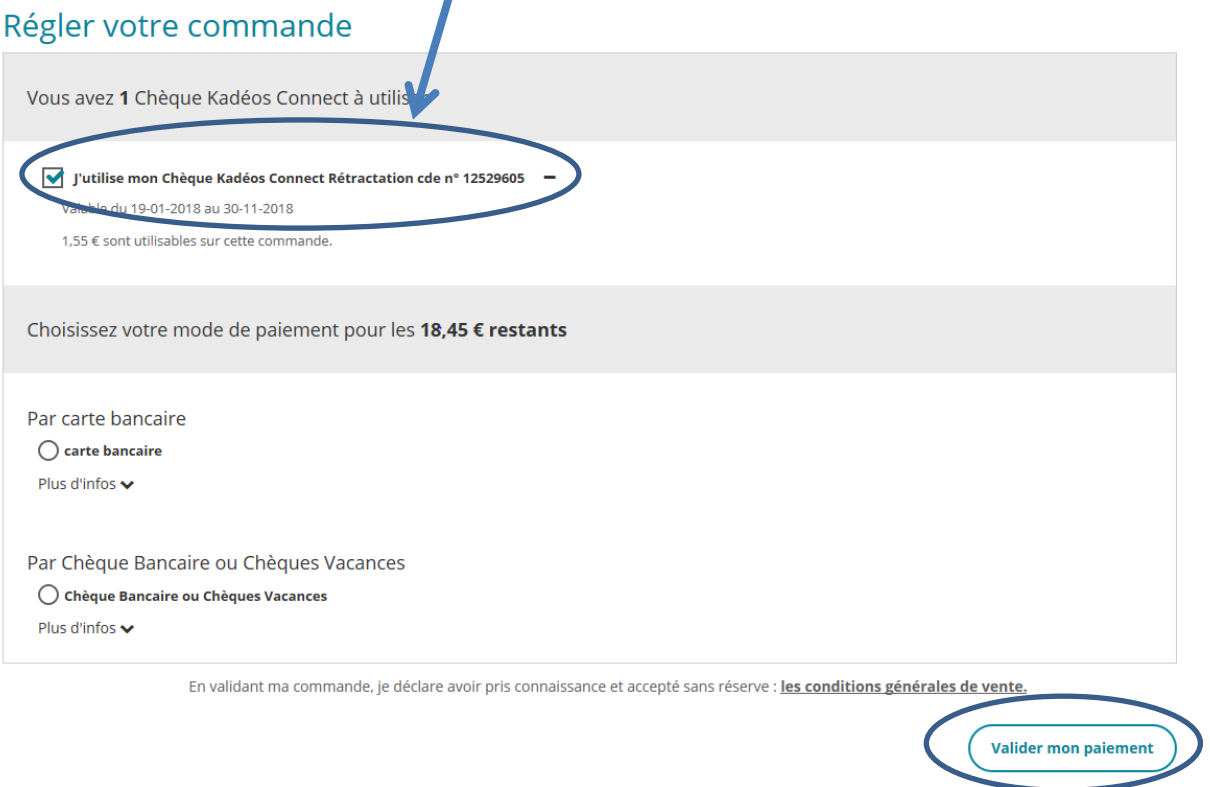

#### **9- Mon chèque cadeau (version papier) a été refusé par une enseigne affiliée.**

Il convient de faire remonter cette information à votre délégué(e) départemental(e) d'action sociale. L'information sera transmise à EDENRED au service affiliation.